### **IL DEBUG**

**Il DEBUG è un'utility di uso frequente dell'MS-DOS e serve per la ricerca e l' eliminazione degli errori nei programmi**; Esso ci consente di visualizzare passo-passo tutte le istruzioni che vengono eseguite tramite il comando T; ci permette di scrivere dei programmi in assembler ed eseguirli; inoltre si possono leggere i registri e vedere i valori delle celle di memoria.

**Per iniziare a scrivere con il DEBUG** andare sul sistema operativo MS-DOS. Al prompt dell'MS-DOS scrivere DEBUG senza estensione:

#### **c:>DEBUG (invio)**

**-**

(Nota: Il debug risponde con un trattino il quale indica che ora non bisogna inserire comandi del DOS ma comandi conosciuti dal DEBUG ; in altre parole indica che sta aspettando un comando dall'utente) Se dopo il trattino inseriamo il simbolo ? cioè

#### **-? (invio)**

il sistema ci permette di vedere tutti i comandi del DEBUG

#### **PROMPT DEI COMANDI DEL DEBUG**

Dopo essere entrati in debug inserire ? per visualizzare i comandi del debug e la loro sintassi:

#### -? (invio)

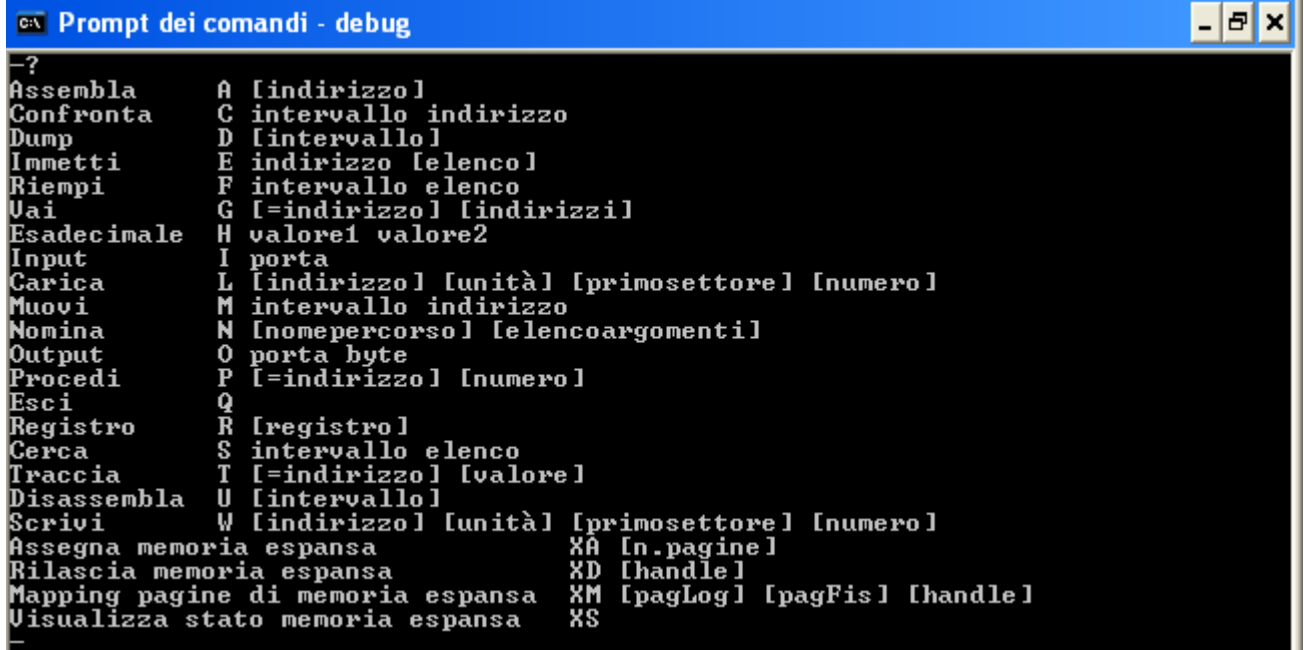

Comandi del debug:

-

Assembla A [indirizzo] Confronta C intervallo indirizzo Dump D [intervallo] Immetti E indirizzo [elenco] Riempi F intervallo elenco Vai G [=indirizzo] [indirizzi] Esadecimale H valore1 valore2 Input I porta Carica L [indirizzo] [unità] [primosettore] [numero] Muovi M intervallo indirizzo Nomina N [nomepercorso] [elencoargomenti] Output O porta byte Procedi P [=indirizzo] [numero] Esci Q Registro R [registro] Cerca S intervallo elenco Traccia T [=indirizzo] [valore] Disassembla U [intervallo] Scrivi W [indirizzo] [unità] [primosettore] [numero] Assegna memoria espansa XA [n.pagine] Rilascia memoria espansa XD [handle] Mapping pagine di memoria espansa XM [pagLog] [pagFis] [handle] Visualizza stato memoria espansa XS

### **Visualizzazione dei registri e sua modifica.**

### IL COMANDO R:

Dopo essere entrati nel debug se dopo il trattino inseriamo il simbolo R cioè

**-R (invio)** il sistema ci permette di vedere i registri con i loro contenuti.

**I registri sono piccole aree di memoria;** si trovano nella CPU, ma non devono essere confusi con la memoria. Infatti i registri, come la memoria, servono a memorizzare un'informazione, ma sono anche, a differenza della memoria, piccole aree di lavoro privilegiate sulle quali è possibile effettuare operazioni di tipo specifico. Infatti tra tutte le istruzioni che ogni microprocessore è in grado di fare sul contenuto dei registri, non di tutte le istruzioni ne esiste la corrispondente sulla memoria. Da questo segue che per poter eseguire tali istruzioni è necessario prima effettuare il trasferimento dei dati dalla memoria ai registri. Da tutto questo discorso si evince che **le operazioni sui registri sono più veloci di quelle sulla memoria.** Infatti lavorando con i registri le informazioni non devono essere più indirizzate in nessun posto e non devono arrivare all'Unità Centrale attraverso il BUS DATI. A differenza della memoria, in ogni microprocessore il numero dei registri è fisso.

Nel caso **dell'8086/8088 i registri sono 14 ed ognuno ha la lunghezza di una parola cioè di 16 bit**.

Nel DEBUG si usa solo il sistema ESADECIMALE, non c'è quindi la necessità di inserire la lettera H finale, ma se si vuole mettere è indifferente.

Il comando R del DEBUG non si limita a visualizzare i registri, ma se aggiungiamo il nome del registro, il comando indicherà al DEBUG che desideriamo visualizzare il registro e poi modificarlo. ESEMPIO:

**-R CX (invio)** permette di vedere i contenuti del registro CX;

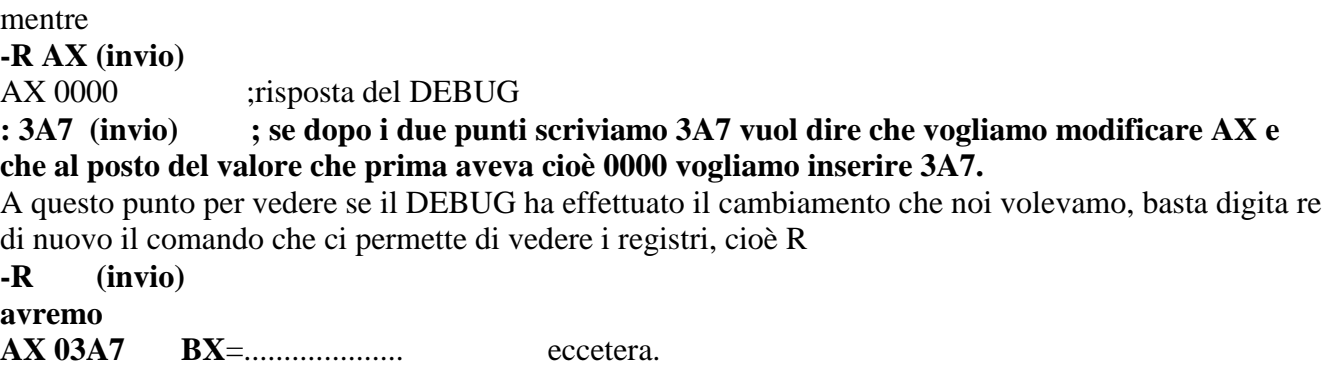

### **Il comando D**

**- D (invio)** permette di leggere un blocco di memoria; compaiono 8 righe organizzate in tre colonne. Nella colonna di sinistra vi sono due numeri esadecimali separati da **:** che non è un segno di divisione; E' un modo contorto per scrivere gli indirizzi di memoria, le cui motivazioni sono ormai prevalentemente storiche ma che è di uso universale e quindi intoccabile.

L'**indirizzo si calcola così:** si prende il primo numero, lo si moltiplica per 16 decimale (cioè si aggiunge uno zero in fondo a destra: è esadecimale (shift a sinistra)) e si somma il secondo.

### **Esempio:**

#### 0E23:0100

significa E230+100=E330.

Questo è l'indirizzo della prima posizione di RAM considerata.

Nella colonna centrale appaiono, su ogni riga, 16 coppie di cifre esadecimali. Ciascuna coppia corrisponde a un byte e descrive l'attuale contenuto di un particolare byte in memoria. Quello più a sinistra è il contenuto del byte il cui indirizzo è dato, nel modo indicato nella colonna di sinistra; quello successivo è il contenuto del byte successivo (quindi nell'esempio fatto, di indirizzo E331), e così via fino all'ultimo, corrispondente all'indirizzo E33F.

Alla riga successiva, all'estremità sinistra, troviamo l'indirizzo E33F.

Alla riga successiva, all'estremità sinistra, troviamo l'indirizzo E340, e il discorso ricomincia.

### Il comando **D ci permette quindi di esaminare il contenuto di 8\*16=128 byte per volta.**

La colonna di destra contiene in ciascuna 16 caratteri alfanumerici, che costituiscono una rappresentazione figurativa dei corrispondenti byte della colonna centrale, secondo la codifica, detta ASCII, di uso pressoché universale. Se i byte in memoria rappresentano un testo scritto questa codifica ci permette di "leggere" facilmente il testo; se rappresenta un programma o dati numerici codificati in altra forma, essa non serve assolutamente a nulla.

Avendo dato soltanto il comando D il programma DEBUG ha scelto di sua iniziativa un'area di RAM disponibile per scrivere nuovi programmi, ma è possibile fargli visualizzare qualunque area della memoria compresa entro i primi 1048576 byte facendo seguire il **D** dall'indirizzo iniziale (scritto sempre nel solito modo contorto che gli piace tanto).

Provate ad esempio a dare il comando

### **-D FFFF:0**

così facendo leggete un pezzo di ROM. Il suo contenuto è generalmente incomprensibile (è scritto in linguaggio macchina), tuttavia nella prima riga, colonna di destra **leggete una data**: essa è la data in cui è stata scritta la ROM, che serve per identificazione e che è leggibile in codice ASCII.

Diamo adesso il comando **-D 0100 (invio)**  permette di leggere un blocco di memoria a partire dall'indirizzo 0100 indicato.

# **Il comando A**

**-A (invio)** ;converte le istruzioni in codice macchina (A=assembla)

**-A 0100 (invio)** ;assembla il programma dall'indirizzo 0100

A questo punto si può iniziare a scrivere un programmma :

#### **-A 0100 (invio) MOV AL,10 (invio) ...................... ; altre istruzioni INT 3** ; questa istruzione indica che il programma è terminato;

L'istruzione INT 3 , è un'interruzione di tipo tre e ci permette di tornare al DOS. Alla fine di ogni programma scritto in assembler bisogna mettere tale interruzione.

### **Il comando U**

**-U (invio) ;Il comando U** disassembla le istruzioni, ci permette di vedere l'ultimo indirizzo e possiamo quindi stabilire il numero di celle occupate dal programma. Nell'esempio precedente supponiamo di avere:

### **110 INT 3**

allora per vedere quanto è lungo il nostro programma dobbiamo fare la differenza tra l'ultima cella occupata dall'istruzione INT 3 e la prima cella del nostro programma che nel nostro esempio iniziava con 0100 cioè

 $(0110-0100)+1$  sono le celle occupate dal nostro programma.

# **Per uscire dal DEBUG**

**-Q (invio) ;** indica quit cioè comando per uscire dal DEBUG

Nota :

dati= byte sui quali facciamo le operazioni

indirizzo= numero che identifica la cella contenente un byte, che rappresentano dei dati.

# **IL DEBUG**

### **STRUTTURA DI UN PROGRAMMA**

Quando si scrive un programma con il DEBUG si può iniziare con il comando

# **-A 0100**

**………. istruzioni**

#### **-int 3**

Il comando int 3 (cioè interruzione di tipo 3) deve essere inserito alla fine del nostro programma e consente di ritornare al sistema operativo. Per disassemblare il programma si utilizza

**-U (invio)** che disassembla le istruzioni e ci permette di vedere l'ultimo indirizzzo.

Per stabilire il numero di celle occupate dal nostro programma bisogna vedere l'indirizzo in cui abbiamo inserito il valore di int 3. Ad esempio se il programma è arrivato all'indirizzo

### **110 int 3**

vuol dire che le celle occupate sono

(110-100)+1=11 ove 100 è l'indirizzo di inizio, 110 è l'indirizzo finale, +1 perché è quello attuale.

#### **Per salvare il programma da noi scritto in un floppy-disk si usa la seguente procedura**:

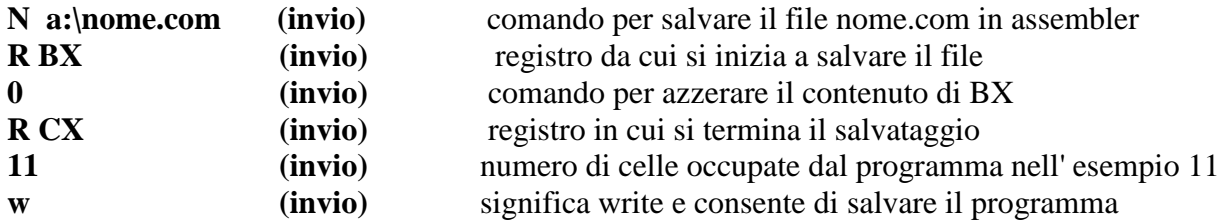

**Per recuperare il programma sul disco: uscire con il comando: -Q (invio)**

**c:\DEBUG a:\nome.com (invio)**

**-u 100 (invio) ;per visualizzare il programma salvato dalla posizione 100**

- **-r (invio) ;per vedere la prima riga del comando**
- **-t (invio) ; per vedere passo-passo il programma**

### **Il comando G**

### **G=100 (invio) G sta per go ,100 sta per indirizzo da cui partire**

Cioè G=100 è un comando che ci permette di eseguire le istruzioni successive a partire dall'indirizzo dato (100) e le esegue contemporaneamente.

### **Il comando T**

Invece il comando

**T=100 (invio)** T è un comando per eseguire le istruzioni una per volta a partiredall'indirizzo voluto, ad esempio 100 fino a quando il programma non incontra int 3

### **Il comando MOV**

La sintassi del comando MOV è la seguente:

### **MOV destinazione, sorgente**

questa istruzione indica al programma di prendere il dato rappresentato da "sorgente" e di copiarlo in "destinazione"; destinazione può essere un registro ( a 16 o ad 8 bit) o una locazione di memoria; sorgente può essere un registro, una locazione o un dato immediato.

Se destinazione è un registrodi segmento allora sorgente non può essere un dato immediato; il registro CS non può mai essere usato come destinazione. Non è possibile spostare il contenuto di un registro di segmento in un altro registro di segmento; se si desidera effettuare questa operazione bisogna utilizzare uno dei registri di uso generale, per esempio AX con due successive istruzioni MOV:

### **MOV AX, CS (invio) ;copia CS in AX MOV DS, AX (invio) ;trasferisci il contenuto di AX in DS**

Proviamo a fare adesso un piccolo programma che utilizza il comando MOV.

### **ESEMPIO:**

**Programma scambia1.com A 100 MOV AL, 01 MOV AH, 02 MOV BL, AL MOV BH, AH INT 3**

**Per salvare questo programma di nome scambia1.com in un floppy disk digitare dal programma DEBUG**

**N a:\scambia1.com (invio) R BX (invio) BX 0000 (invio) :0 (invio) R CX (invio) : 10 (invio); In questo modo diciamo quanti byte vogliamo salvare del programma W (invio); in questo modo il nostro programma è già salvato nel dischetto.**

**Per richiamarlo digitare:**

**c:>debug a:\scambia1.com**

#### **ESEMPIO:**

**Programma scambia2.com**

**Questo esempio serve a far vedere come vengono scambiat i dati da un registro all'altro per cominciare a prendere familiarità con i primi comandi. Proviamo a scambiare i dati dal registro AX al registro BX. Scriviamo:**

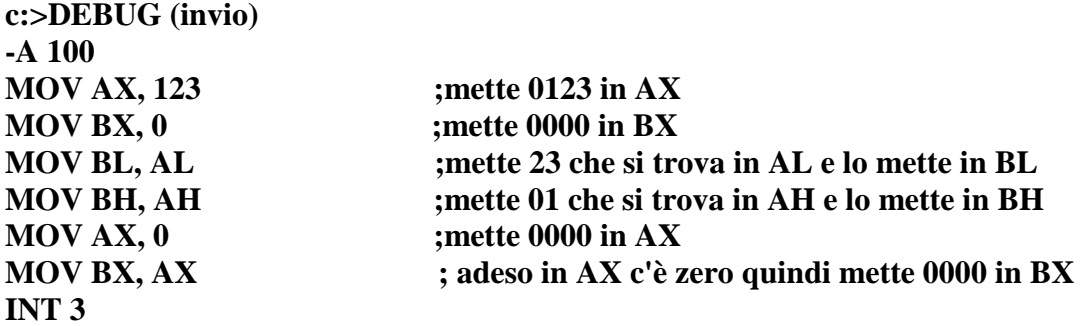

**Per salvare questo programma di nome scambia2.com in un floppy disk digitare dal programma DEBUG**

**N a:\scambia2.com (invio) R BX (invio) BX 0000 (invio) :0 (invio) R CX (invio) : 10 (invio); In questo modo diciamo quanti byte vogliamo salvare del programma W (invio); in questo modo il nostro programma è già salvato nel dischetto.**

**Per richiamarlo digitare:**

**c:>debug a:\scambia2.com**

## **Modi di indirizzamento dell'8086**

Il software dell'8086 prevede diversi modi per indirizzare gli operandi;

L' **indirizzamento diretto** con un offset a 16 bit, oppure l' **indirizzamento indiretto** con base (tramite i registri BX o BP); l'**indirizzamento con indice** (tramite SI o DI) più uno spiazzamento costante opzionale a 8 0 16 bit. questo spiazzamento costante può essere il nome di una variabile o direttamente un numero.

### **Esempio di indirizzamento:**

Scriviamo adesso il semplice programma che chiameremo **a:\indir.com**

### **PROGRAMMA A:\INDIR.COM**

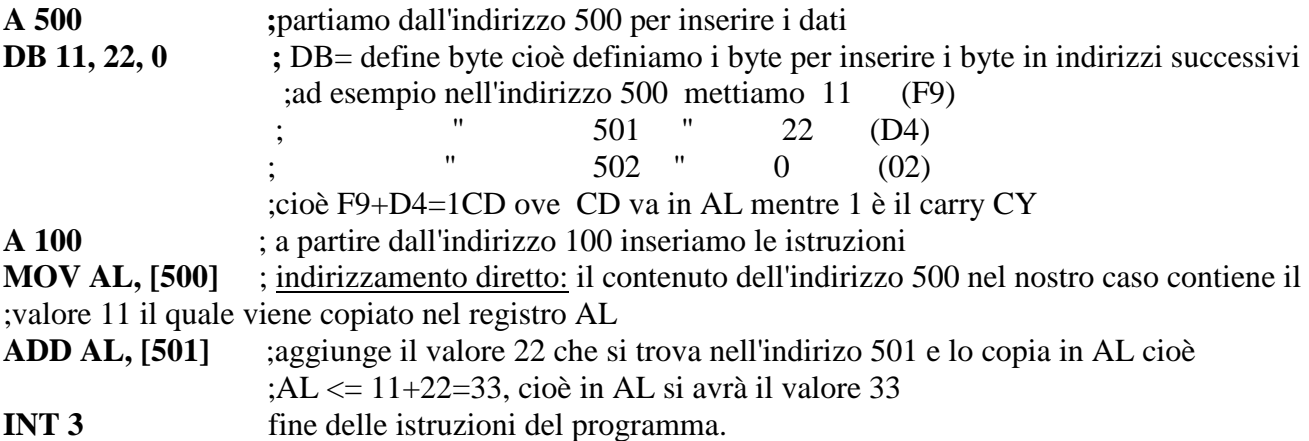

Adesso proviamo a salvarlo nel dischetto:

senza uscire dal debug dopo INT 3 (invio) digitiamo:

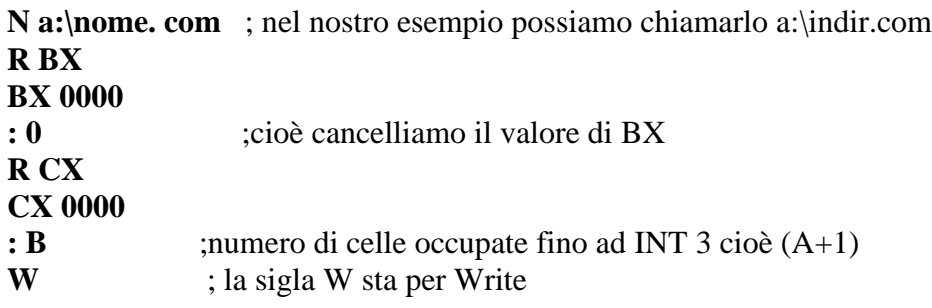

In questo modo il debug ci dice quanti byte vengono salvati nel nostro dischetto.

Per richiamare il file salvato sul dischetto dal prompt di c:> digitare:

# **C:>debug a:\indir.com**

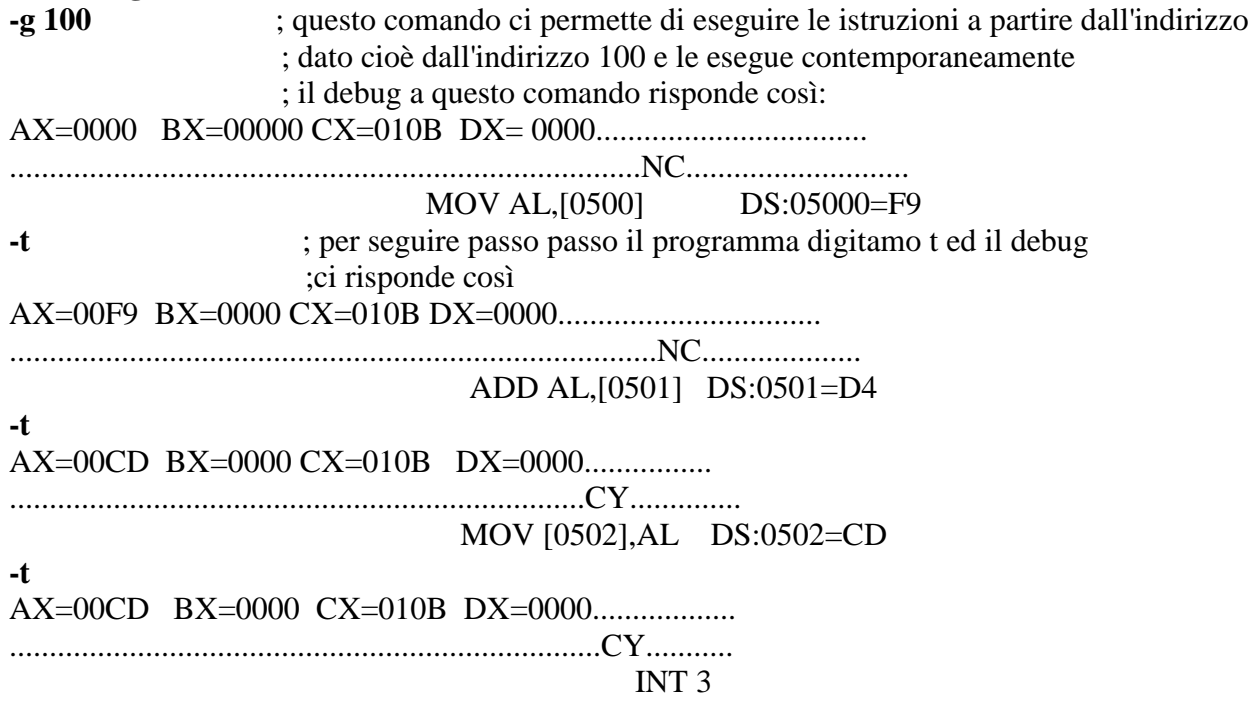

**-Q** ;per uscire dal debug

### **ISTRUZIONI ARITMETICHE**

#### **1) L'istruzione somma.**

**Per eseguire la somma con il DEBUG si usa il simbolo ADD=istruzione somma**

#### **ADD destinazione, sorgente**

**Questa istruzione fa in modo che venga eseguita la: somma tra sorgente a destinazione e mette il risultato in destinazione.**

**destinazione <---- destinazione + sorgente**

**Esempio:**

**ADD AL, 10H**

**questa espressione fa in modo che il dato 10H venga sommato al contenuto del registro AL ed infine riporta il risultato finale della somma nel registro AL. Destinatario e sorgente devono avere la stessa grandezza, cioè lo stesso numero di bit.**

**La somma si può eseguire anche fra due registri della stessa capacità.**

#### **2) L'istruzione differenza.**

**Per eseguire la differenza si utilizza il comando: SUB= istruzione della differenza**

#### **SUB destinazione, sorgente**

**questa istruzione fa in modo che venga eseguita la sottrazione tra il valore contenuto nel registro destinazione e il valore contenuto nel registro sorgente e mette il risultato della differenza nel registro destinazione:**

**Destinazione <--- Destinazione - Sorgente**

#### **Programma somma**

**Supponiamo adesso di volere eseguire la somma con il DEBUG della seguente formula matematica:**

**[ 8 - ( 4+1)]**

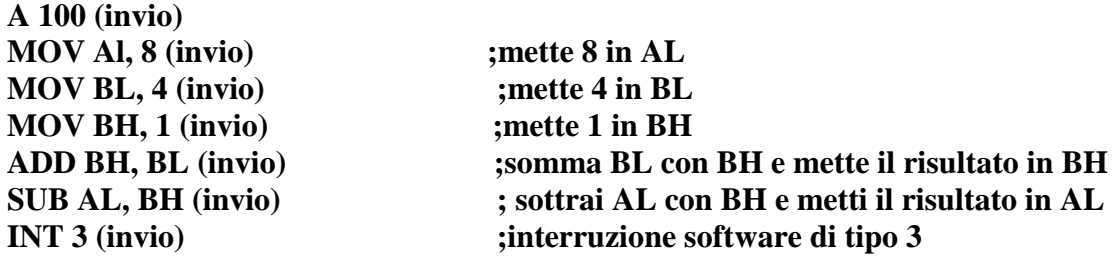

#### **Per salvare il programma con il nome somma.com scriviamo:**

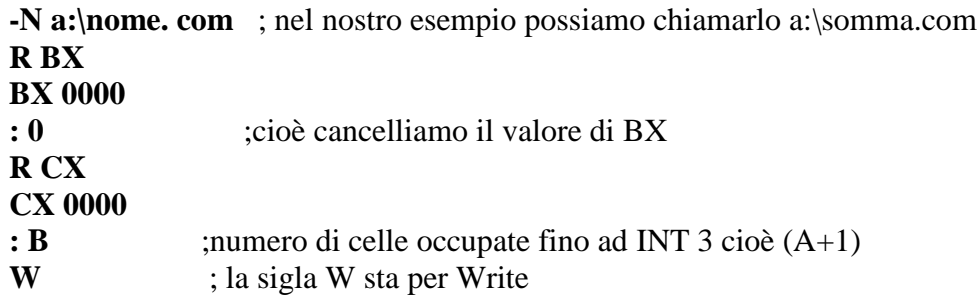

In questo modo il debug ci dice quanti byte vengono salvati nel nostro dischetto.

**Per recuperare il programma salvato sul disco: uscire con il comando: -Q (invio)**

**c:\DEBUG a:\nome.com (invio)**

- **-u 100 (invio) ;per visualizzare il programma salvato dalla posizione 100**
- **-r (invio) ;per vedere la prima riga del comando**
- **-t (invio) ; per vedere passo-passo il programma**

### **Istruzione INC**

#### **ESEMPIO:**

File A:\INCRE.com

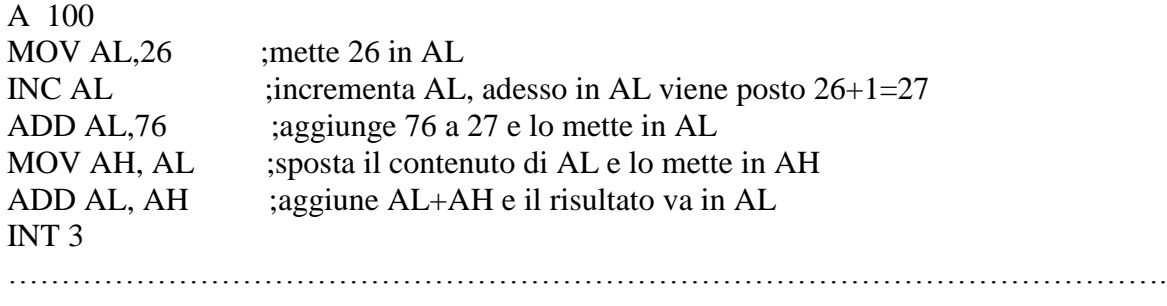

……………………………………………………………………………………………….

#### **ESEMPIO:**

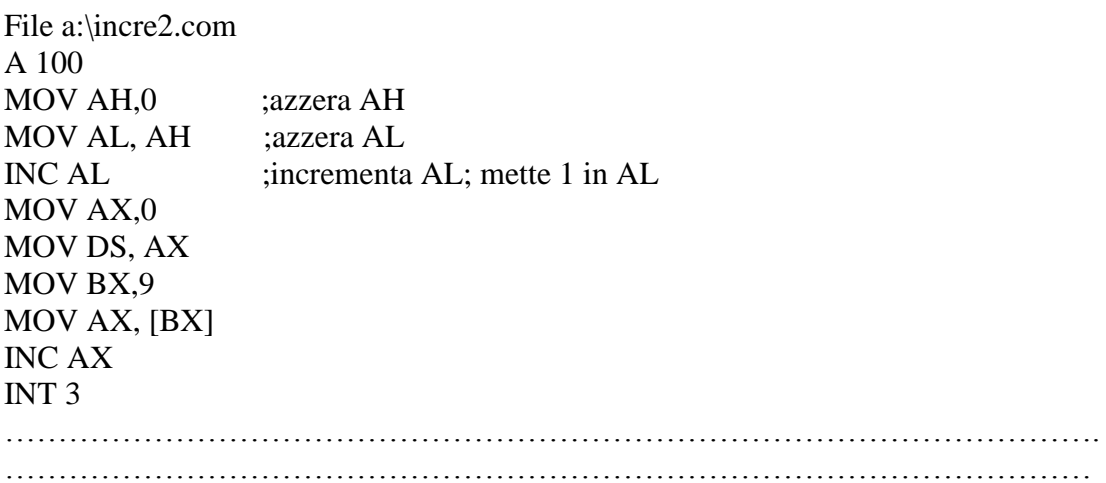

#### **ESEMPIO:**

File a:\indir.com

A 500 DB 11,22,0 A 100 MOV AL, [500] ADD AL, [501] MOV [502], AL INT 3

# **UTILIZZIAMO GLI INDIRIZZAMENTI CON REGISTRI:**

# **ESEMPIO:**

FILE A:\REG.COM

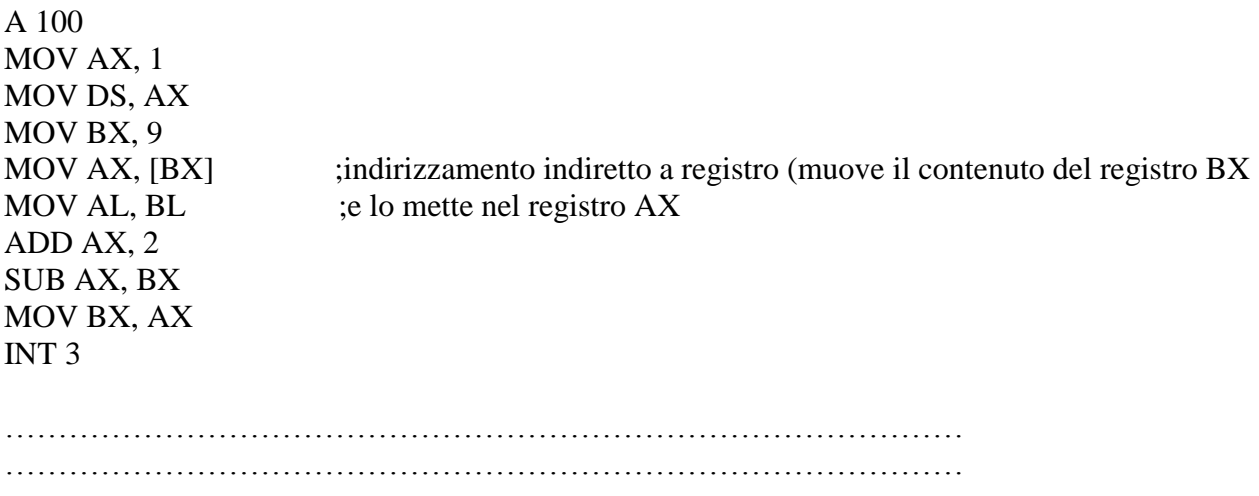

### **UTILIZZIAMO GLI INDIRIZZAMENTI CON INDICE:**

#### **Esercizio:**

**Inserire i byte 1, 2,3,4,5,6, all'indirizzo 400 , moltiplicarli per 2 e trasferire il prodotto all'indirizzo 500. Visualizzare i risultati con i comandi d 400 e d 500**

Svolgimento:

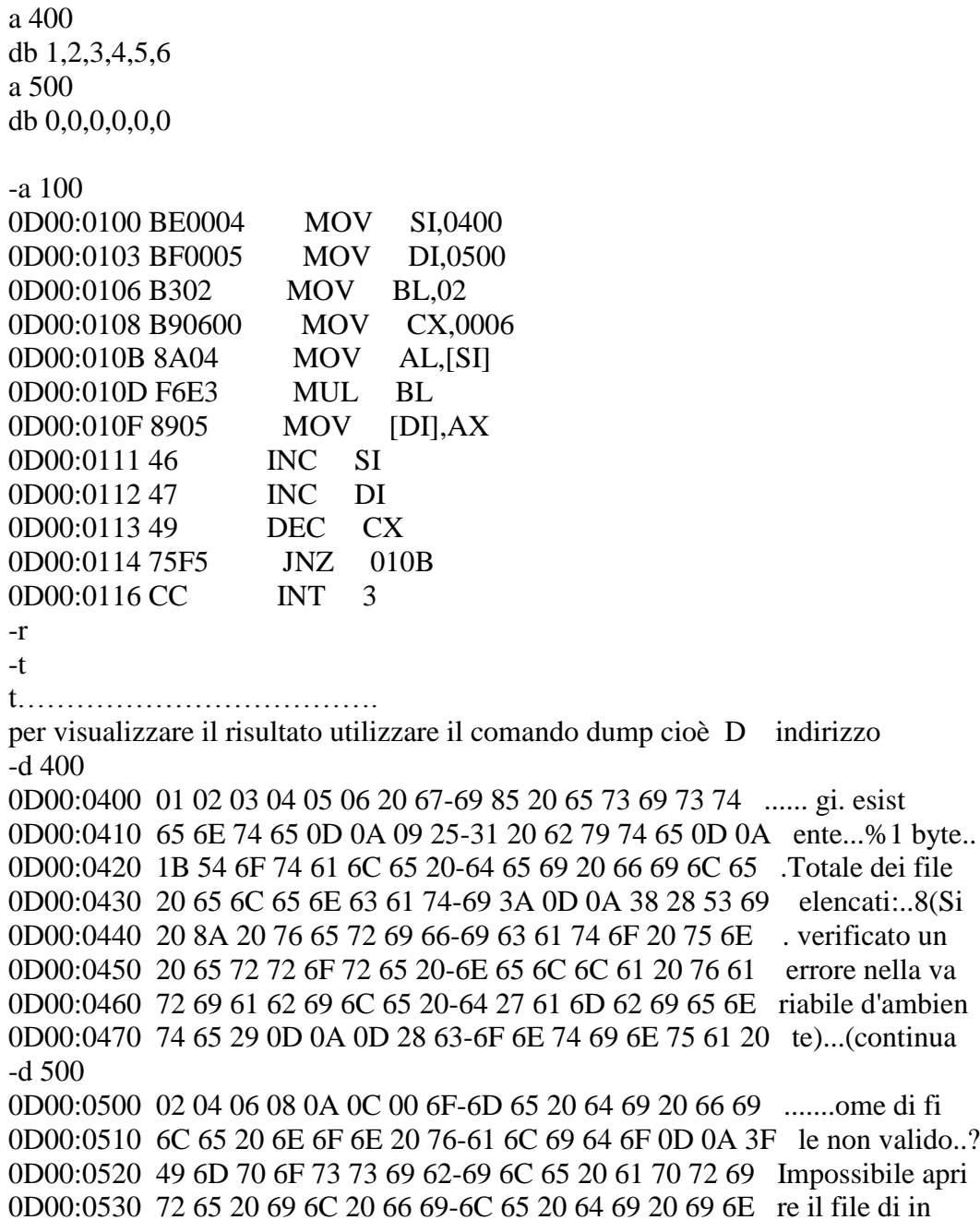

0D00:0540 66 6F 72 6D 61 7A 69 6F-6E 69 20 64 65 6C 20 50 formazioni del P 0D00:0550 61 65 73 65 20 69 6E 64-69 63 61 74 6F 0D 0A 00 aese indicato... 0D00:0560 95 41 74 74 69 76 61 20-6F 20 64 69 73 61 74 74 .Attiva o disatt 0D00:0570 69 76 61 20 75 6E 20 63-6F 6E 74 72 6F 6C 6C 6F iva un controllo

-

#### **ESERCIZIO DI TRASFERIMENTO DI BYTE:**

**Dati i seguenti byte 0,1,2,3,4,5,6,7,8,9 all'indirizzo 400h 2,3,4,5,6,7,8,9,a,b all'indirizzo 410h eseguire la somma e trasferirli alii'indirizzo 420h**

Svolgimento:

-a 400 0D01:0400 db 0,1,2,3,4,5,6,7,8,9 0D01:040A -a 410 0D01:0410 db 2,3,4,5,6,7,8,9,a,b 0D01:041A -a 420 0D01:0420 db 0,0,0,0,0,0,0,0,0,0

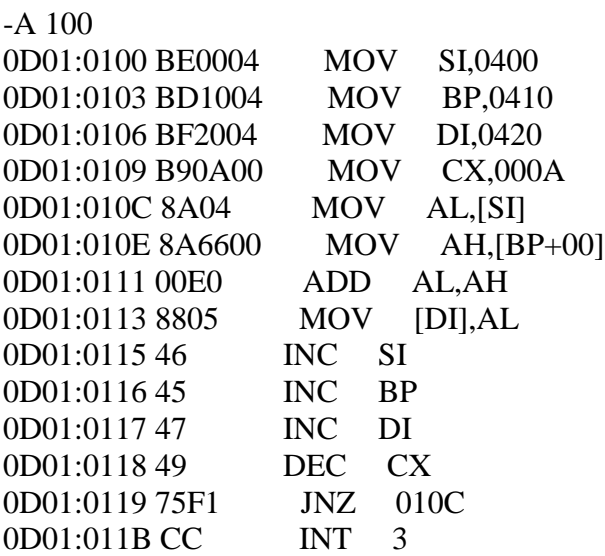

alla fine dell'esecuzione del programma con il commando d 400 possiamo visualizzare il trasferimento e la somma dei byte all'indirizzo 420h.

- d 400

0D01:0400 00 01 02 03 04 05 06 07-08 09 62 79 74 65 0D 0A ..........byte.. 0D01:0410 02 03 04 05 06 07 08 09-0A 0B 69 20 66 69 6C 65 ..........i file 0D01:0420 02 04 06 08 0A 0C 0E 10-12 14 0D 0A 38 28 53 69 ............8(Si 0D01:0430 20 8A 20 76 65 72 69 66-69 63 61 74 6F 20 75 6E . verificato un 0D01:0440 20 65 72 72 6F 72 65 20-6E 65 6C 6C 61 20 76 61 errore nella va 0D01:0450 72 69 61 62 69 6C 65 20-64 27 61 6D 62 69 65 6E riabile d'ambien 0D01:0460 74 65 29 0D 0A 0D 28 63-6F 6E 74 69 6E 75 61 20 te)...(continua 0D01:0470 25 31 29 0E 52 65 76 69-73 69 6F 6E 65 20 25 31 %1).Revisione %